## Haz transferencias a otros bancos desde ¡Con nueva imagen!

én Línea<br>D<sup>uves</sup>

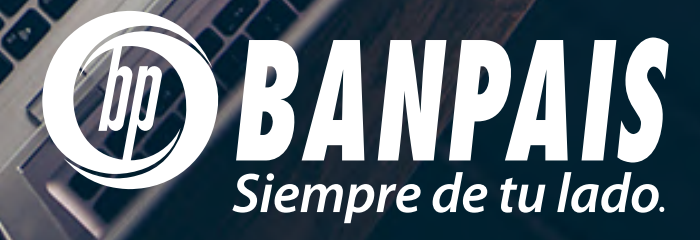

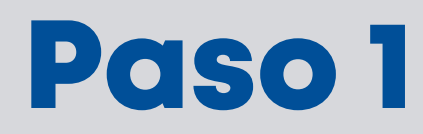

Ingresa a BP en Línea Web con tu usuario y contraseña.

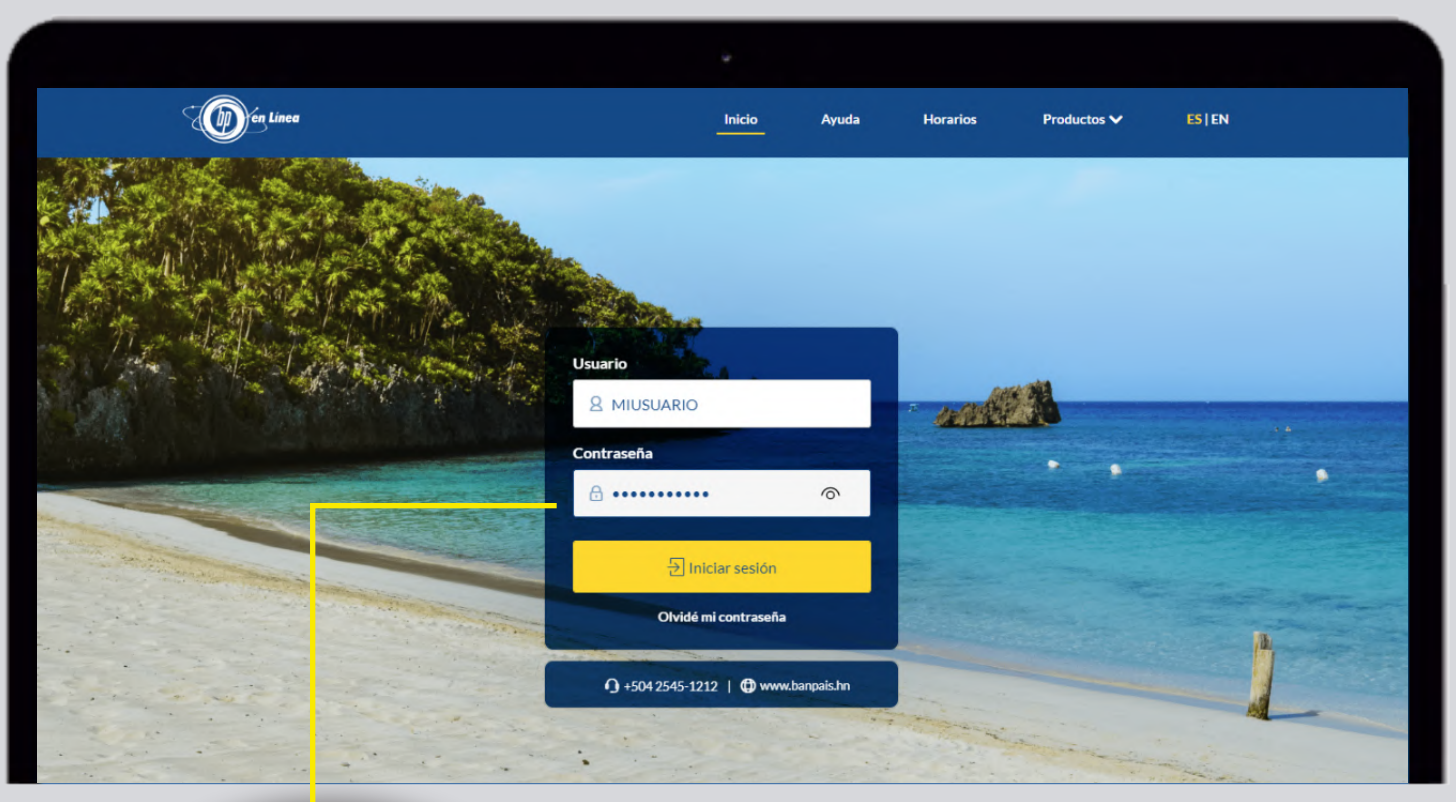

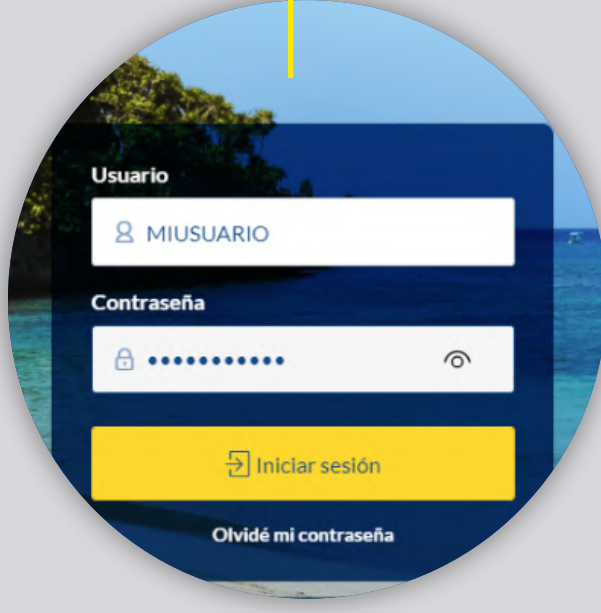

## Paso 2

En el menú principal, da clic en **Operaciones**, después busca Transferencias Interbancarias.

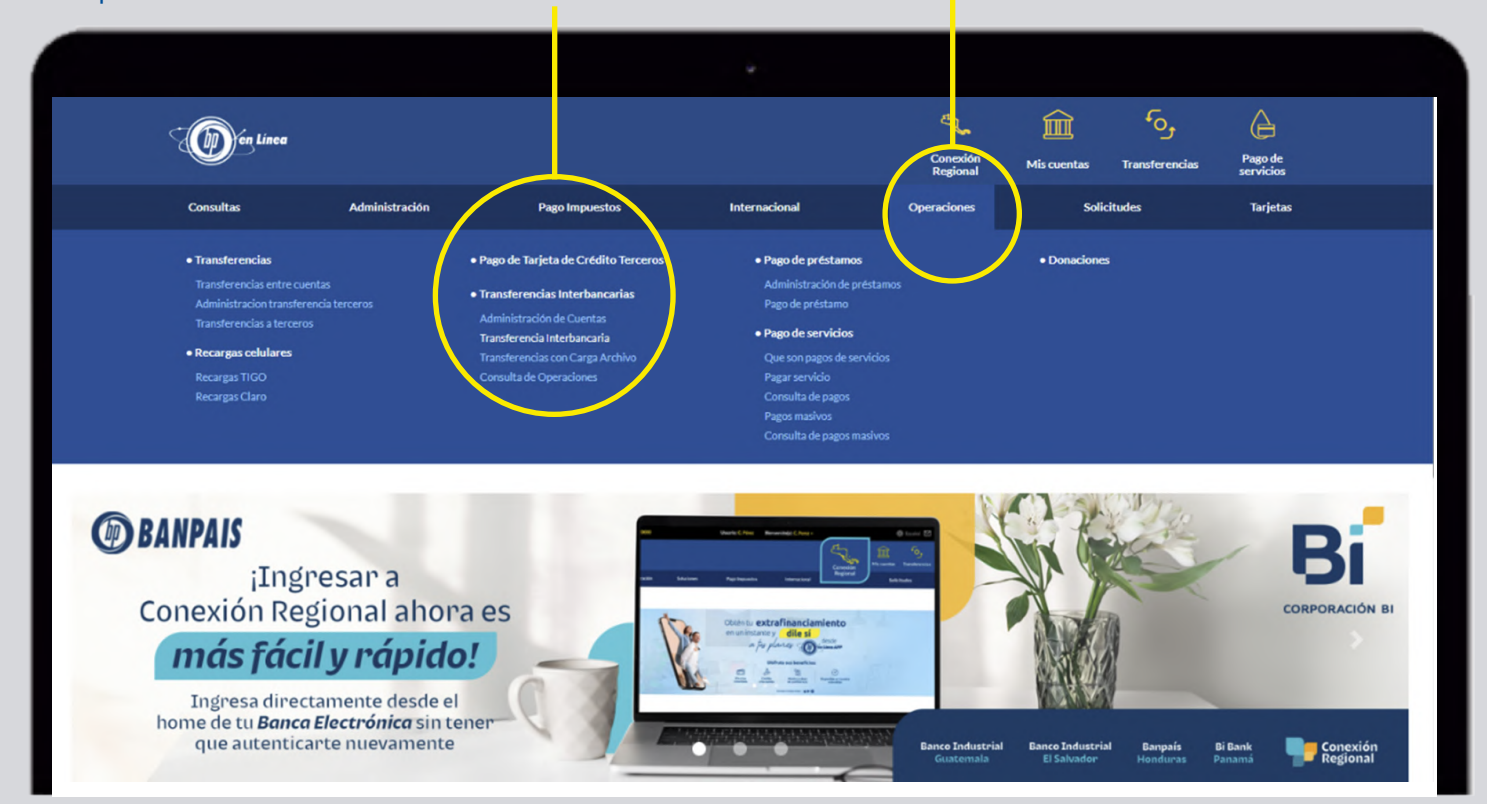

## Paso 3

Escoge la cuenta a la que deseas acreditar y presiona Transferir.

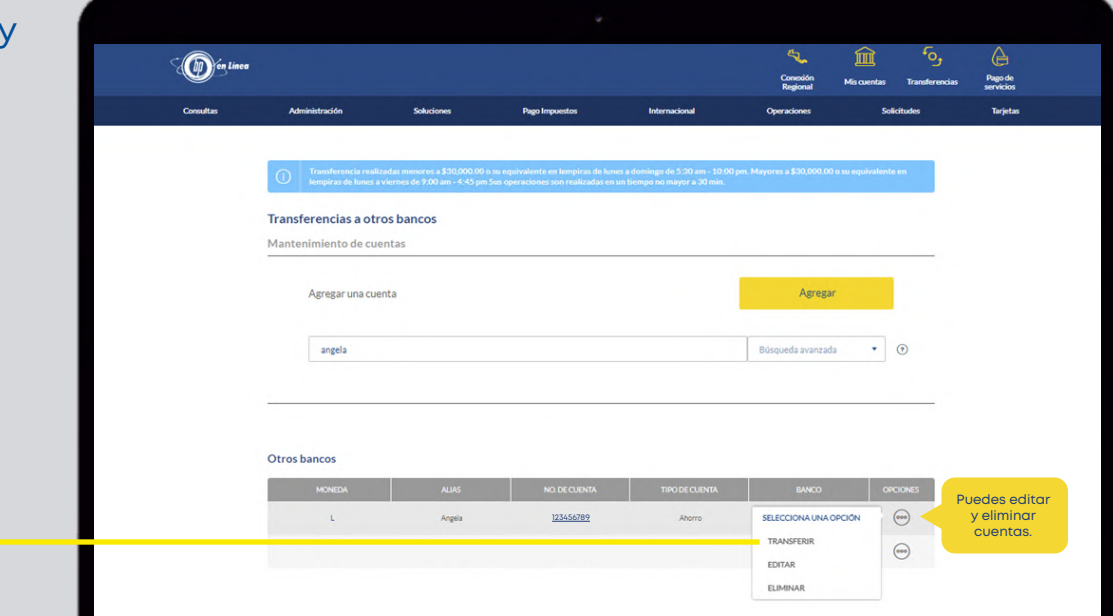

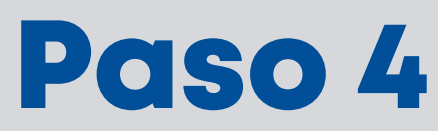

## Ingresa la cuenta a debitar, monto, comentario (opcional) y clic en **Continuar.**

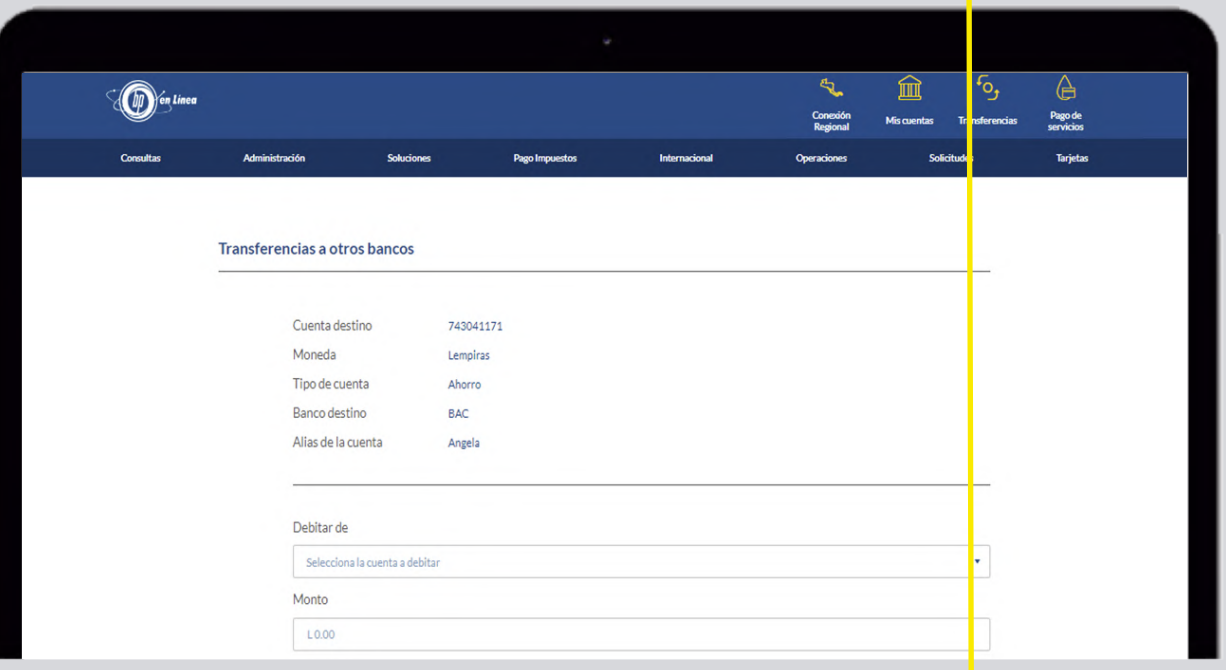

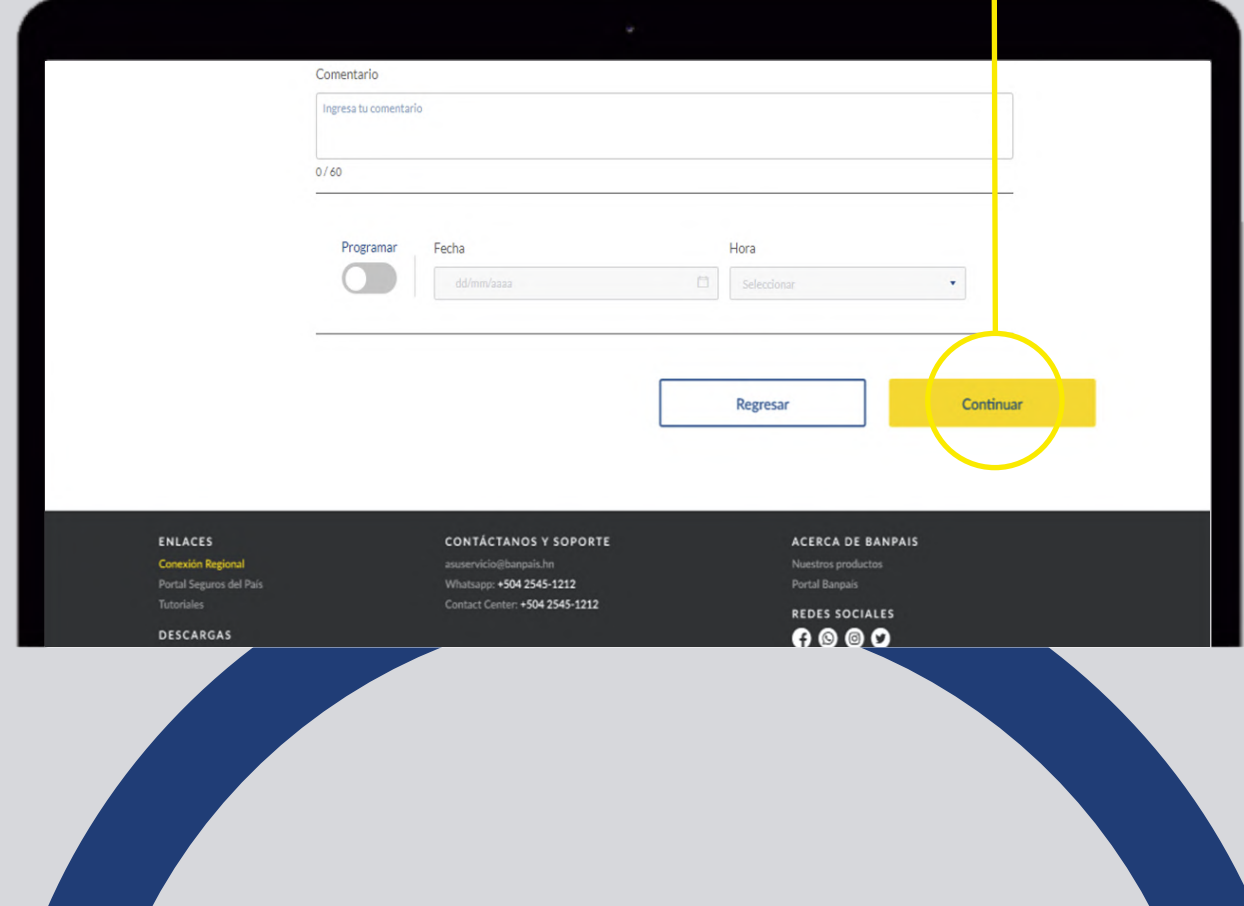

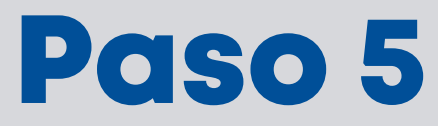

Valida los datos y presiona Confirmar.

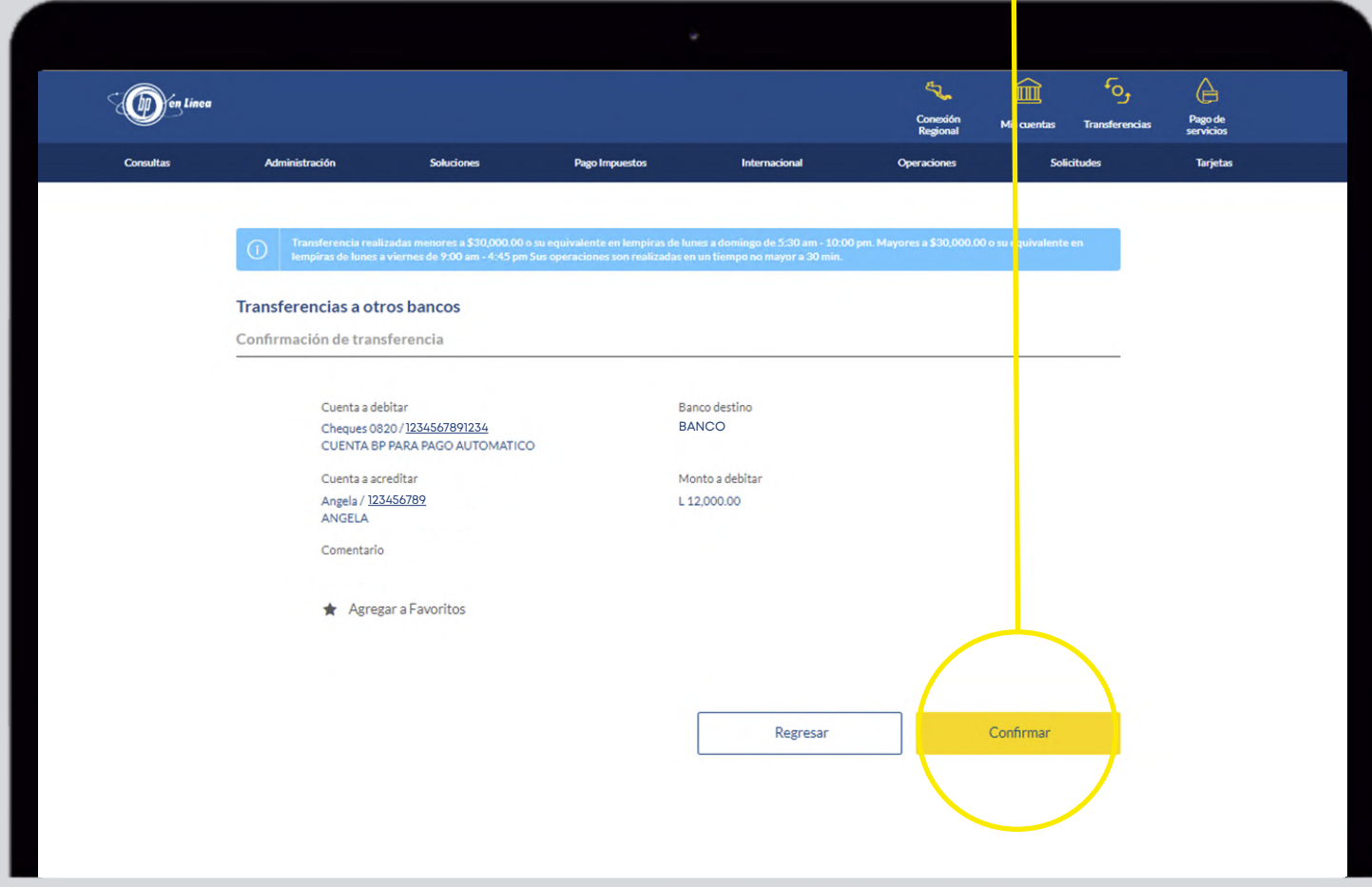

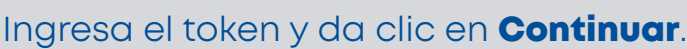

Paso 6

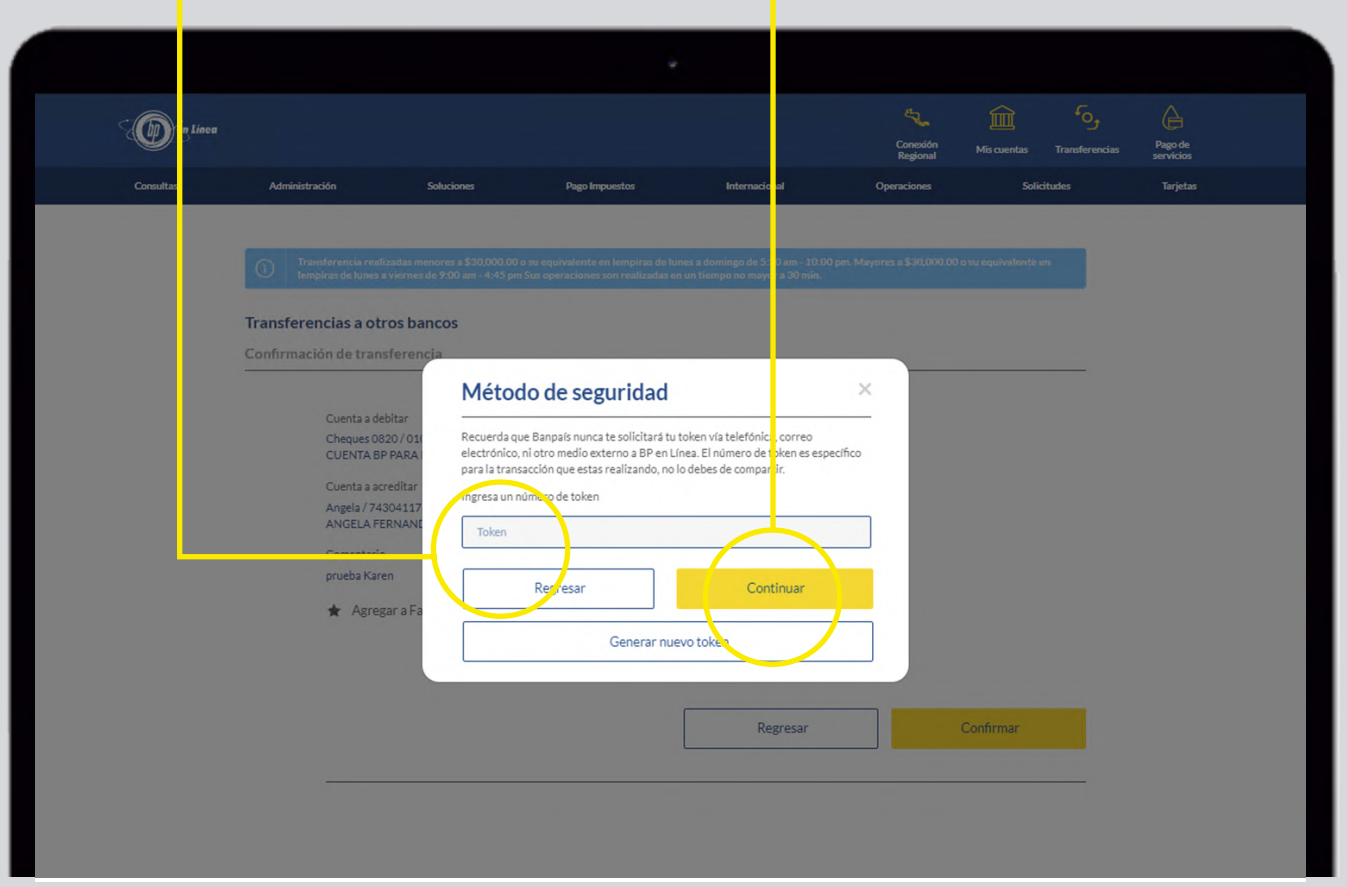

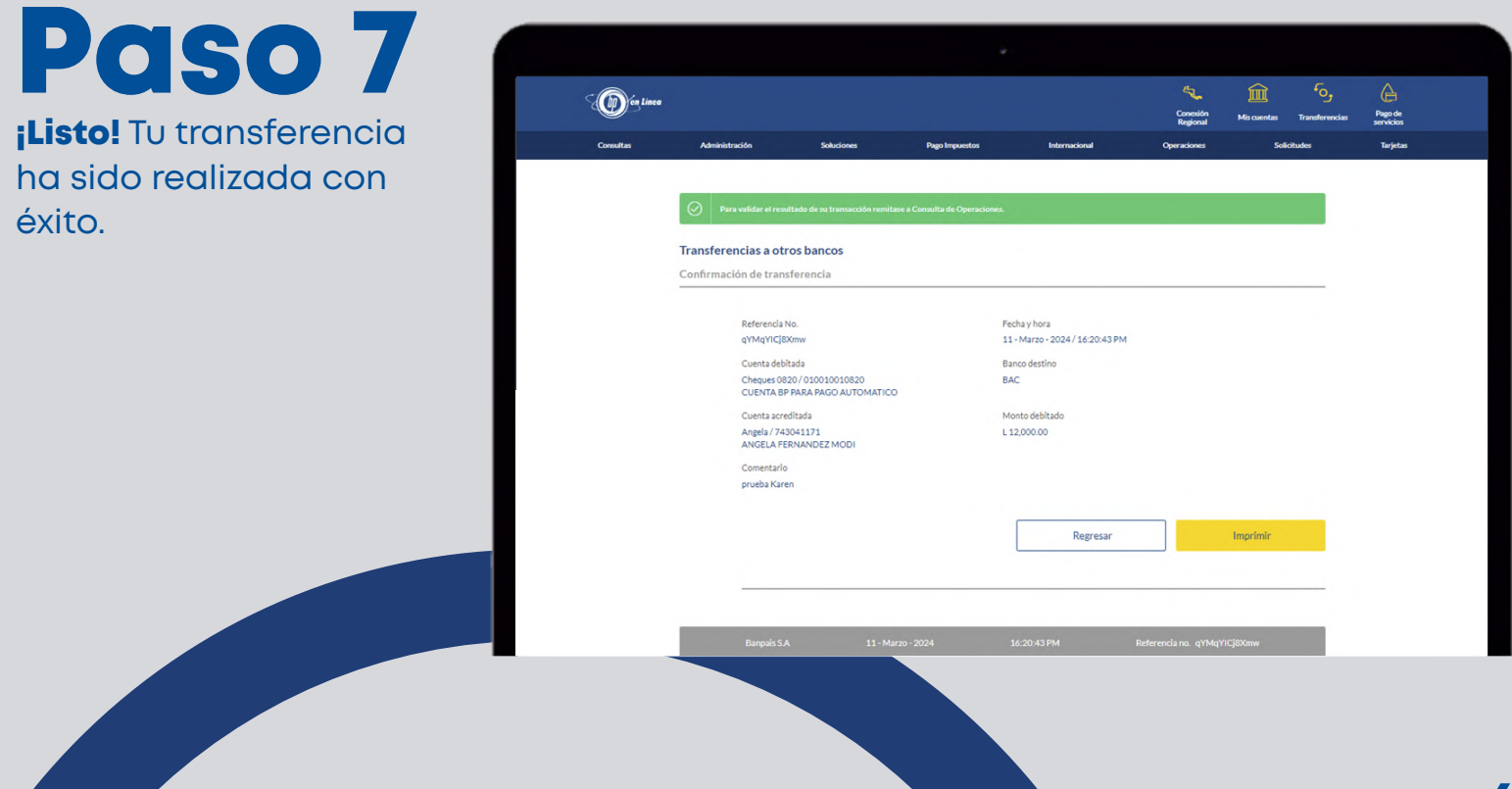

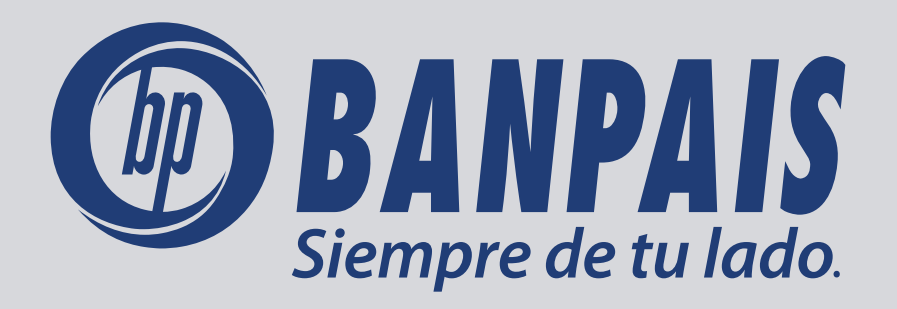